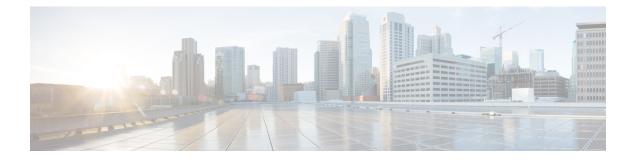

# **Console Port and Telnet Handling**

- Console Port Overview, on page 1
- Connecting Console Cables, on page 1
- · Console Port Handling Overview, on page 1
- Telnet and SSH Overview, on page 2
- Persistent Telnet, on page 2
- Configuring a Console Port Transport Map, on page 2
- Configuring Persistent Telnet, on page 4
- Configuring Persistent SSH, on page 6
- Viewing Console Port, SSH, and Telnet Handling Configurations, on page 10
- Important Notes and Restrictions, on page 12

## **Console Port Overview**

The console port on the router is an EIA/TIA-232 asynchronous, serial connection with no flow control and an RJ-45 connector. The console port is used to access the router and is located on the front panel of the router.

For information on accessing the router using the console port, see the *Cisco NCS 520 Hardware Installation Guide*.

# **Connecting Console Cables**

For information about connecting console cables to the Cisco NCS 520 Series Router, see the NCS 520 Series Router Hardware Installation Guide.

# **Console Port Handling Overview**

Users using the console port to access the router are automatically directed to the IOS XE command-line interface, by default.

If a user is trying to access the router through the console port and sends a break signal (a break signal can be sent by entering **Ctrl-C** or **Ctrl-Shift-6**, or by entering the **send break** command at the Telnet prompt ) before connecting to the IOS XE command-line interface, the user is directed into diagnostic mode by default if the non-RPIOS sub-packages can be accessed.

These settings can be changed by configuring a transport map for the console port and applying that transport map to the console interface.

# **Telnet and SSH Overview**

Telnet and Secure Shell (SSH) on the router can be configured and handled like in any other Cisco platforms. For information on traditional Telnet, see the **line** command in the Cisco IOS Terminal Services Command Reference guide.

For information on configuring traditional SSH, see the Secure Shell Configuration Guide.

The router also supports persistent Telnet. Persistent Telnet allows network administrators to more clearly define the treatment of incoming traffic when users access the router through the Management Ethernet port using Telnet. Notably, persistent Telnet provides more robust network access by allowing the router to be configured to be accessible through the Ethernet Management port using Telnet even when the IOS XE process has failed.

## **Persistent Telnet**

In traditional Cisco routers, accessing the router using Telnet is not possible in the event of an IOS failure. When Cisco IOS fails on a traditional Cisco router, the only method of accessing the router is through the console port. Similarly, if all active IOS processes have failed on a router that is not using persistent Telnet, the only method of accessing the router is through the console port.

With persistent Telnet however, users can configure a transport map that defines the treatment of incoming Telnet traffic on the Management Ethernet interface. Among the many configuration options, a transport map can be configured to direct all traffic to the IOS command-line interface, diagnostic mode, or to wait for an IOS vty line to become available and then direct users into diagnostic mode when the user sends a break signal while waiting for the IOS vty line to become available. If you use Telnet to access diagnostic mode, the Telnet connection will be usable even in scenarios when no IOS process is active. Therefore, persistent Telnet introduces the ability to access the router via diagnostic mode when the IOS process is not active.

# **Configuring a Console Port Transport Map**

This task describes how to configure a transport map for a console port interface on the router.

#### Procedure

|        | Command or Action  | Purpose                            |
|--------|--------------------|------------------------------------|
| Step 1 | enable             | Enables privileged EXEC mode.      |
|        | Example:           | • Enter your password if prompted. |
|        | Router> enable     |                                    |
| Step 2 | configure terminal | Enters global configuration mode.  |
|        | Example:           |                                    |

| Command or Action                                                                                                    | Purpose                                                                                                    |
|----------------------------------------------------------------------------------------------------|----------------------------------------------------------------------------------------------------|
| Router# configure terminal                                                                                                    |                                                                                                    |
| <pre>transport-map type console transport-map-name Example: Router(config)# transport-map type console consolehandler</pre>                              | Creates and names a transport map for handling<br>console connections, and enter transport map<br>configuration mode.                                                                                                    |
| connection wait [allow interruptible   none]       Example:         Bouter (config-tmap) # connection wait none                                          | <ul> <li>Specifies how a console connection will be handled using this transport map:</li> <li>allow interruptible—The console connection waits for an IOS vty line to</li> </ul>                                                                                                    |
| Example:                                                                                                    | become available, and also allows user to<br>enter diagnostic mode by interrupting a<br>console connection waiting for the IOS vty<br>line to become available. This is the default<br>setting.                                                                                                    |
|                                                                                                    | Note Users can interrupt a waiting connection by entering Ctrl-C or Ctrl-Shift-6.                                                                                                    |
|                                                                                                    | • <b>none</b> —The console connection immediately enters diagnostic mode.                                                                                                    |
| banner [diagnostic   wait] banner-message <b>Example:</b>                                                                                                | (Optional) Creates a banner message that will<br>be seen by users entering diagnostic mode or<br>waiting for the IOS vty line as a result of the<br>console transport map configuration.                                                                                                    |
| Router(config-tmap)# banner diagnostic<br>X<br>Enter TEXT message. End with the<br>character 'X'.<br>Welcome to Diagnostic ModeX<br>Router(config-tmap)# | <ul> <li>diagnostic—Creates a banner message seen by users directed into diagnostic mode as a result of the console transport map configuration.</li> <li>wait—Creates a banner message seen by users waiting for the IOS vty to become available.</li> <li><i>banner-message</i>—The banner message, which begins and ends with the same delimiting character.</li> </ul>                                                                                                    |
| exit<br>Example:                                                                                                    | Exits transport map configuration mode to re-enter global configuration mode.                                                                                                    |
|                                                                                                    |                                                                                                    |
| Router(config-tmap)# exit                                                                                                    |                                                                                                    |
|                                                                                                    | Router# configure terminal         transport-map type console         transport-map-name         Example:         Router(config)# transport-map type         connection wait [allow interruptible   none]         Example:         Router(config-tmap)# connection wait none         Example:         Router(config-tmap)# connection wait none         Example:         Banner [diagnostic   wait] banner-message         Example:         Router(config-tmap)# banner diagnostic X         Enter TEXT message. End with the character 'X'.        welcome to Diagnostic ModeX         Router(config-tmap)# |

| Command or Action                       | Purpose                                                                                                    |
|-----------------------------------------|----------------------------------------------------------------------------------------------------|
| Router(config) # transport type console | The <i>transport-map-name</i> for this command must match the <i>transport-map-name</i> defined in the <b>transport-map type console</b> comm and. |

### **Examples**

In the following example, a transport map to set console port access policies is created and attached to console port 0:

```
Router(config)# transport-map type console consolehandler
Router(config-tmap)# connection wait allow interruptible
Router(config-tmap)# banner diagnostic X
Enter TEXT message. End with the character 'X'.
Welcome to diagnostic mode X
Router(config-tmap)# banner wait X
Enter TEXT message. End with the character 'X'.
Waiting for IOS vty line X
Router(config-tmap)# exit
Router(config)# transport type console 0 input consolehandler
```

# **Configuring Persistent Telnet**

This task describes how to configure persistent Telnet on the router.

#### Before you begin

For a persistent Telnet connection to access an IOS vty line on the router, local login authentication must be configured for the vty line (the **login** command in line configuration mode). If local login authentication is not configured, users will not be able to access IOS using a Telnet connection into the Management Ethernet interface with an applied transport map. Diagnostic mode will still be accessible in this scenario.

#### Procedure

|        | Command or Action                                          | Purpose                                                                                  |
|--------|------------------------------------------------------------|------------------------------------------------------------------------------------------|
| Step 1 | enable                                                     | Enables privileged EXEC mode.                                                            |
|        | Example:                                                   | • Enter your password if prompted.                                                       |
|        | Router> enable                                             |                                                                                          |
| Step 2 | configure terminal                                         | Enters global configuration mode.                                                        |
|        | Example:                                                   |                                                                                          |
|        | Router# configure terminal                                 |                                                                                          |
| Step 3 | transport-map type persistent telnet<br>transport-map-name | Creates and names a transport map for handling persistent Telnet connections, and enters |
|        | Example:                                                   | transport map configuration mode.                                                        |

|        | Command or Action                                                                                                    | Purpose                                                                                                    |
|--------|----------------------------------------------------------------------------------------------------|----------------------------------------------------------------------------------------------------|
|        | Router(config)# transport-map type<br>persistent telnet telnethandler                                                                                        |                                                                                                    |
| Step 4 | connection wait [allow {interruptible}  none {disconnect}]                                                                                                   | Specifies how a persistent Telnet connection will be handled using this transport map:                                                                                                    |
|        | <pre>Example:<br/>Router(config-tmap)# connection wait none</pre>                                                                                            | <ul> <li>allow—The Telnet connection waits for<br/>an IOS vty line to become available, and<br/>exits the router if interrupted.</li> <li>allow interruptible—The Telnet<br/>connection waits for the IOS vty line to<br/>become available, and also allows user to<br/>enter diagnostic mode by interrupting a<br/>Telnet connection waiting for the IOS vty<br/>line to become available. This is the defaul<br/>setting.</li> <li>Note Users can interrupt a waiting<br/>connection by entering Ctrl-C or<br/>Ctrl-Shift-6.</li> </ul> |
|        |                                                                                                    | <ul> <li>none—The Telnet connection immediately enters diagnostic mode.</li> <li>none disconnect—The Telnet connection does not wait for the IOS vty line and doe not enter diagnostic mode, so all Telnet connections are rejected if no vty line is immediately available in IOS.</li> </ul>                                                                                                    |
| Step 5 | banner [diagnostic   wait] banner-message Example: Router (config-tmap) # banner diagnostic                                                                  | (Optional) Creates a banner message that will<br>be seen by users entering diagnostic mode or<br>waiting for the IOS vty line as a result of the<br>persistent Telnet configuration.                                                                                                    |
|        | Router(config-tmap)# banner diagnostic<br>X<br>Enter TEXT message. End with the<br>character 'X'.<br>Welcome to Diagnostic Mode<br>X<br>Router(config-tmap)# | <ul> <li>diagnostic—creates a banner message seen by users directed into diagnostic mode as a result of the persistent Telnet configuration.</li> <li>wait—creates a banner message seen by users waiting for the vty line to become available.</li> <li><i>banner-message</i>—the banner message, which begins and ends with the same delimiting character.</li> </ul>                                                                                                    |
| Step 6 | transport interface gigabitethernet 0<br>Example:                                                                                                    | Applies the transport map settings to the<br>Management Ethernet interface (interface                                                                                                    |
|        | Example:<br>Router(config-tmap)# transport interface<br>gigabitethernet 0                                                                                    | gigabitethernet 0).<br>Persistent Telnet can only be applied to the<br>Management Ethernet interface on the router.<br>This step must be taken before applying the                                                                                                    |

|                  | Command or Action                                                       | Purpose                                                                                            |
|------------------|-------------------------------------------------------------------------|----------------------------------------------------------------------------------------------------|
|                  |                                                                         | transport map to the Management Ethernet interface.                                                |
| •••• <b>•</b> •• | exit                                                                    | Exits transport map configuration mode to re-enter global configuration mode.                      |
|                  | Example:                                                                |                                                                                                    |
|                  | Router(config-tmap)# exit                                               |                                                                                                    |
| Step 8           | transport type persistent telnet input<br>transport-map-name            | Applies the settings defined in the transport map<br>to the Management Ethernet interface.         |
|                  | Example:                                                                | The <i>transport-map-name</i> for this command must match the <i>transport-map-name</i> defined in |
|                  | Router(config)# transport type persistent<br>telnet input telnethandler |                                                                                                    |

### **Examples**

In the following example, a transport map that will make all Telnet connections wait for an IOS vty line to become available before connecting to the router, while also allowing the user to interrupt the process and enter diagnostic mode, is configured and applied to the Management Ethernet interface (interface gigabitethernet 0).

A diagnostic and a wait banner are also configured.

The transport map is then applied to the interface when the **transport type persistent telnet input** command is entered to enable persistent Telnet.

```
Router(config)# transport-map type persistent telnet telnethandler
Router(config-tmap)#
connection wait allow interruptible
Router(config-tmap)# banner diagnostic X
Enter TEXT message. End with the character 'X'.
--Welcome to Diagnostic Mode-- X
Router(config-tmap)# banner wait X
Enter TEXT message. End with the character 'X'.
--Waiting for IOS Process-- X
Router(config-tmap)# transport interface gigabitethernet 0
Router(config-tmap)# exit
Router(config)# transport type persistent telnet input telnethandler
```

# **Configuring Persistent SSH**

This task describes how to configure persistent SSH on the router.

#### Procedure

|        | Command or Action | Purpose                            |
|--------|-------------------|------------------------------------|
| Step 1 | enable            | Enables privileged EXEC mode.      |
|        | Example:          | • Enter your password if prompted. |

|        | Command or Action                                                                                                    | Purpose                                                                                                    |
|--------|----------------------------------------------------------------------------------------------------|----------------------------------------------------------------------------------------------------|
|        | Router> enable                                                                                                    |                                                                                                    |
| Step 2 | <pre>configure terminal Example: Router# configure terminal</pre>                                                                                           | Enters global configuration mode.                                                                                                    |
| Step 3 | transport-map type persistent ssh         transport-map-name         Example:         Router(config) # transport-map type         persistent ssh sshhandler | Creates and names a transport map for<br>handling persistent SSH connections, and<br>enters transport map configuration mode.                                                                                                    |
| Step 4 | <pre>connection wait [allow {interruptible}  none {disconnect}] Example: Router(config-tmap)# connection wait allow interruptible</pre>                     | <ul> <li>be handled using this transport map:</li> <li>allow—The SSH connection waits for the vty line to become available, and exits the router if interrupted.</li> <li>allow interruptible—The SSH connection waits for the vty line to become available, and also allows users to enter diagnostic mode by interrupting a SSH connection waiting for the vty line to become available. This is the default setting.</li> <li>Note Users can interrupt a waiting connection by entering Ctrl-C or Ctrl-Shift-6.</li> <li>none—The SSH connection immediately enters diagnostic mode.</li> <li>none disconnect—The SSH connection does not wait for the vty line from IOS and does not enter diagnostic mode, so all SSH connections are rejected if no vty</li> </ul> |
| Step 5 | <pre>rsa keypair-name rsa-keypair-name Example: Router(config-tmap)# rsa keypair-name sshkeys</pre>                                                         | line is immediately available.<br>Names the RSA keypair to be used for<br>persistent SSH connections.<br>For persistent SSH connections, the RSA<br>keypair name must be defined using this<br>command in transport map configuration<br>mode. The RSA keypair definitions defined<br>elsewhere on the router, such as through the<br>use of the <b>ip ssh rsa keypair-name</b> command<br>do not apply to persistent SSH connections.                                                                                                    |

|         | Command or Action                                                                                                    | Purpose                                                                                                    |
|---------|----------------------------------------------------------------------------------------------------|----------------------------------------------------------------------------------------------------|
|         |                                                                                                    | No rsa-keypair-name is defined by default.                                                                                                    |
| Step 6  | authentication-retries number-of-retries <b>Example:</b>                                                                                                    | (Optional) Specifies the number of authentication retries before dropping the connection.                                                                                                    |
|         | Router(config-tmap)#<br>authentication-retries 4                                                                                                    | The default <i>number-of-retries</i> is 3.                                                                                                    |
| Step 7  | <pre>banner [diagnostic   wait] banner-message<br/>Example:<br/>Router(config-tmap)# banner diagnostic<br/>X<br/>Enter TEXT message. End with the<br/>character 'X'.<br/>Welcome to Diagnostic Mode<br/>X<br/>Router(config-tmap)#</pre> | <ul> <li>(Optional) Creates a banner message that will be seen by users entering diagnostic mode or waiting for the vty line as a result of the persistent SSH configuration.</li> <li>diagnostic—Creates a banner message seen by users directed into diagnostic mode as a result of the persistent SSH configuration.</li> <li>wait—Creates a banner message seen by users waiting for the vty line to become active.</li> <li>banner-message—The banner message, which begins and ends with the same delimiting character.</li> </ul> |
| Step 8  | <pre>time-out timeout-interval Example: Router(config-tmap)# time-out 30</pre>                                                                                                    | (Optional) Specifies the SSH time-out interva<br>in seconds.<br>The default <i>timeout-interval</i> is 120 seconds.                                                                                                    |
| Step 9  | <pre>transport interface gigabitethernet 0 Example: Router(config-tmap)# transport interface gigabitethernet 0</pre>                                                                                                    | Applies the transport map settings to the<br>Management Ethernet interface (interface<br>gigabitethernet 0).<br>Persistent SSH can only be applied to the<br>Management Ethernet interface on the router                                                                                                    |
| Step 10 | exit<br>Example:<br>Router(config-tmap)# exit                                                                                                    | Exits transport map configuration mode to re-enter global configuration mode.                                                                                                    |
| Step 11 | <pre>transport type persistent ssh input transport-map-name Example: Example: Router(config)# transport type persistent ssh input sshhandler</pre>                                                                                       | Applies the settings defined in the transport<br>map to the Management Ethernet interface.<br>The <i>transport-map-name</i> for this command<br>must match the <i>transport-map-name</i> defined<br>in the <b>transport-map type persistent ssh</b><br>command .                                                                                                    |

### **Examples**

In the following example, a transport map that will make all SSH connections wait for the vty line to become active before connecting to the router is configured and applied to the Management Ethernet interface (interface gigabitethernet 0). The RSA keypair is named sshkeys.

This example only uses the commands required to configure persistent SSH.

```
Router(config)# transport-map type persistent ssh sshhandler
Router(config-tmap)# connection wait allow
Router(config-tmap)# rsa keypair-name sshkeys
Router(config-tmap)# transport interface gigabitethernet 0
```

In the following example, a transport map is configured that will apply the following settings to any users attempting to access the Management Ethernet port via SSH:

- Users using SSH will wait for the vty line to become active, but will enter diagnostic mode if the attempt to access IOS through the vty line is interrupted.
- The RSA keypair name is "sshkeys"
- The connection allows one authentication retry.
- The banner "--Welcome to Diagnostic Mode--" will appear if diagnostic mode is entered as a result of SSH handling through this transport map.
- The banner "--Waiting for vty line--" will appear if the connection is waiting for the vty line to become active.

The transport map is then applied to the interface when the **transport type persistent ssh input** command is entered to enable persistent SSH.

```
Router(config) # transport-map type persistent ssh sshhandler
Router(config-tmap) # connection wait allow interruptible
Router(config-tmap) # rsa keypair-name sshkeys
Router(config-tmap) # authentication-retries 1
Router(config-tmap) # banner diagnostic X
Enter TEXT message. End with the character 'X'.
--Welcome to Diagnostic Mode--
Х
Router(config-tmap) #banner wait X
Enter TEXT message. End with the character 'X'.
--Waiting for vty line--
Х
Router(config-tmap)#
time-out 30
Router(config-tmap) # transport interface gigabitethernet 0
Router(config-tmap) # exit
Router(config) # transport type persistent ssh input sshhandler
```

# Viewing Console Port, SSH, and Telnet Handling Configurations

Use the **show transport-map all name** *transport-map-name* | **type console telnet**]]] EXEC or privileged EXEC command to view the transport map configurations.

In the following example, a console port and persistent Telnet transport are configured on the router and various forms of the **show transport-map** command are entered to illustrate the various ways the **show transport-map** command can be entered to gather transport map configuration information.

```
Router# show transport-map all
Transport Map:
 Name: consolehandler
 Type: Console Transport
Connection:
 Wait option: Wait Allow Interruptable
 Wait banner:
Waiting for the IOS CLI
 bshell banner:
Welcome to Diagnostic Mode
Interface:
 GigabitEthernet0
Connection:
 Wait option: Wait Allow Interruptable
 Wait banner:
Waiting for IOS prompt
 Bshell banner:
Transport Map:
 Name: telnethandler
  Type: Persistent Telnet Transport
Interface:
 GigabitEthernet0
Connection:
 Wait option: Wait Allow Interruptable
  Wait banner:
Waiting for IOS process
 Bshell banner:
Welcome to Diagnostic Mode
Transport Map:
 Name: telnethandling1
  Type: Persistent Telnet Transport
Connection:
 Wait option: Wait Allow
Router# show transport-map type console
Transport Map:
 Name: consolehandler
 Type: Console Transport
Connection:
 Wait option: Wait Allow Interruptable
 Wait banner:
Waiting for the IOS CLI
 Bshell banner:
Welcome to Diagnostic Mode
Router# show transport-map type persistent telnet
Transport Map:
 Name: telnethandler
  Type: Persistent Telnet Transport
Interface:
```

```
GigabitEthernet0
Connection:
  Wait option: Wait Allow Interruptable
 Wait banner:
Waiting for IOS process
 Bshell banner:
Welcome to Diagnostic Mode
Transport Map:
 Name: telnethandling1
 Type: Persistent Telnet Transport
Connection:
  Wait option: Wait Allow
Router# show transport-map name telnethandler
Transport Map:
  Name: telnethandler
 Type: Persistent Telnet Transport
Interface:
 GigabitEthernet0
Connection:
 Wait option: Wait Allow Interruptable
 Wait banner:
Waiting for IOS process
  Bshell banner:
Welcome to Diagnostic Mode
Router# show transport-map name consolehandler
Transport Map:
 Name: consolehandler
 Type: Console Transport
Connection:
 Wait option: Wait Allow Interruptable
 Wait banner:
Waiting for the IOS CLI
 Bshell banner:
Welcome to Diagnostic Mode
```

The **show platform software configuration access policy** command can be used to view the current configurations for the handling of incoming console port, SSH, and Telnet connections. The output of this command provides the current wait policy for each type of connection, as well as any information on the currently configured banners. Unlike **show transport-map**, this command is available in diagnostic mode so it can be entered in cases when you need transport map configuration information but cannot access the IOS CLI.

```
Router# show platform software configuration access policy

The current access-policies

Method : telnet

Rule : wait

Shell banner:

Wait banner :

Method : ssh

Rule : wait

Shell banner:

Wait banner :

Method : console

Rule : wait with interrupt

Shell banner:

Wait banner :
```

The **show platform software configuration access policy** output is given both before the new transport map is enabled and after the transport map is enabled so the changes to the SSH configuration are illustrated in the output.

Router# show platform software configuration access policy

```
The current access-policies
Method : telnet
Rule
          : wait with interrupt
Shell banner:
Welcome to Diagnostic Mode
Wait banner :
Waiting for IOS Process
          : ssh
Method
Rule
           : wait
Shell banner:
Wait banner :
Method
         : console
         : wait with interrupt
Rule
Shell banner:
Wait banner :
```

### Important Notes and Restrictions

- Persistent SSH is not supported on Cisco ASR 920 IOS XE release.
- The Telnet settings made in the transport map overrides any other Telnet settings when the transport map is applied to the Management Ethernet interface.
- Only local usernames and passwords can be used to authenticate users entering a Management Ethernet interface. AAA authentication is not available for users accessing the router through a Management Ethernet interface using persistent Telnet.
- Applying a transport map to a Management Ethernet interface with active Telnet sessions can disconnect the active sessions. Removing a transport map from an interface, however, does not disconnect any active Telnet sessions.
- Configuring the diagnostic and wait banners is optional but recommended. The banners are especially
  useful as indicators to users of the status of their Telnet or SSH attempts.